## BIOINFORMATICĂ APLICATĂ ÎN BIOLOGIA STRUCTURALĂ

# Seminar VII Operații simple cu secvențe. BLAST

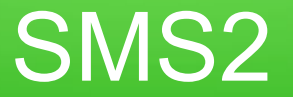

Se dă secvența (fișierul fasta NM\_000558.fasta)

>NM\_000558

ATGGTGCTGTCTCCTGCCGACAAGACCAACGTCAAGGCCGCCTGGGGTAAGGTCGGCGCGCACGCTGGCG AGTATGGTGCGGAGGCCCTGGAGAGGATGTTCCTGTCCTTCCCCACCACCAAGACCTACTTCCCGCACTT CGACCTGAGCCACGGCTCTGCCCAGGTTAAGGGCCACGGCAAGAAGGTGGCCGACGCGCTGACCAACGCC GTGGCGCACGTGGACGACATGCCCAACGCGCTGTCCGCCCTGAGCGACCTGCACGCGCACAAGCTTCGGG TGGACCCGGTCAACTTCAAGCTCCTAAGCCACTGCCTGCTGGTGACCCTGGCCGCCCACCTCCCCGCCGA GTTCACCCCTGCGGTGCACGCCTCCCTGGACAAGTTCCTGGCTTCTGTGAGCACCGTGCTGACCTCCAAA TACCGTTAA

**Ce codifică această secvență?**

## SMS2

### **1. Ce reprezintă secvența dată – ADN, ARN sau o secvență de aminoacizi?**

>NM 000558.4

ATGGTGCTGTCTCCTGCCGACAAGACCAACGTCAAGGCCGCCTGGGGTAAGGTCGGCGCGCACGCTGGCG AGTATGGTGCGGAGGCCCTGGAGAGGATGTTCCTGTCCTTCCCCACCACCAAGACCTACTTCCCGCACTT CGACCTGAGCCACGGCTCTGCCCAGGTTAAGGGCCACGGCAAGAAGGTGGCCGACGCGCTGACCAACGCC GTGGCGCACGTGGACGACATGCCCAACGCGCTGTCCGCCCTGAGCGACCTGCACGCGCACAAGCTTCGGG TGGACCCGGTCAACTTCAAGCTCCTAAGCCACTGCCTGCTGGTGACCCTGGCCGCCCACCTCCCCGCCGA GTTCACCCCTGCGGTGCACGCCTCCCTGGACAAGTTCCTGGCTTCTGTGAGCACCGTGCTGACCTCCAAA TACCGTTAA

## SMS2

**2. Deschideți documentul Microsoft Word numit NM\_000558 și copiați secvența fasta pe care o conține. Folosiți SMS2 pentru a transforma secvența dată într-o secvență de aminoacizi** 

https://mail.uaic.ro/~marius.mihasan/research/mirrored\_sites\_tools/sms2/index.html sau

http://www.bioinformatics.org/sms2/

sau

Google.ro căutați după cuvântul cheie SMS2

### **Care dintre funcțiile listate de SMS2 le veți alege?**

**Format Conversion** -Combine FASTA -EMBL to FASTA -EMBL Feature Extractor -EMBL Trans Extractor -Filter DNA -Filter Protein -GenBank to FASTA -GenBank Feature Extractor -GenBank Trans Extractor -One to Three -Range Extractor DNA -Range Extractor Protein -Reverse Complement -Split Codons -Split FASTA -Three to One -Window Extractor DNA -Window Extractor Protein Sequence Analysis -Codon Plot -Codon Usage -CpG Islands -DNA Molecular Weight -DNA Pattern Find -DNA Stats -Fuzzy Search DNA -Fuzzy Search Protein -Ident and Sim -Multi Rev Trans -Mutate for Digest -ORF Finder -Pairwise Align Codons -Pairwise Align DNA -Pairwise Align Protein -PCR Primer Stats -PCR Products -Protein GRAVY -Protein Isoelectric Point -Protein Molecular Weight -Protein Pattern Find -Protein Stats -Restriction Digest -Restriction Summary -Reverse Translate -Translate Sequence Figures -Color Align Conservation -Color Align Properties -Group DNA -Group Protein -Primer Map -Restriction Map -Translation Map Random Sequences -Mutate DNA -Mutate Protein -Random Coding DNA -Random DNA Sequence -Random DNA Regions -Random Protain Saguanca

## SMS2

### **3. Ștergeți textul predefinit din căsuța text (butonul Clear) și copiați secvența FASTA din documentul Word. Apăsați Submit.**

### **Sequence Manipulation Suite:**

#### **Translate**

Translate accepts a DNA sequence and converts it into a protein in the reading frame you specify. Translate supports the entire IUPAC alphabet and several genetic codes.

er mere EASTA coguences into the text area helew Janut limit is 200,000,000 eberacters

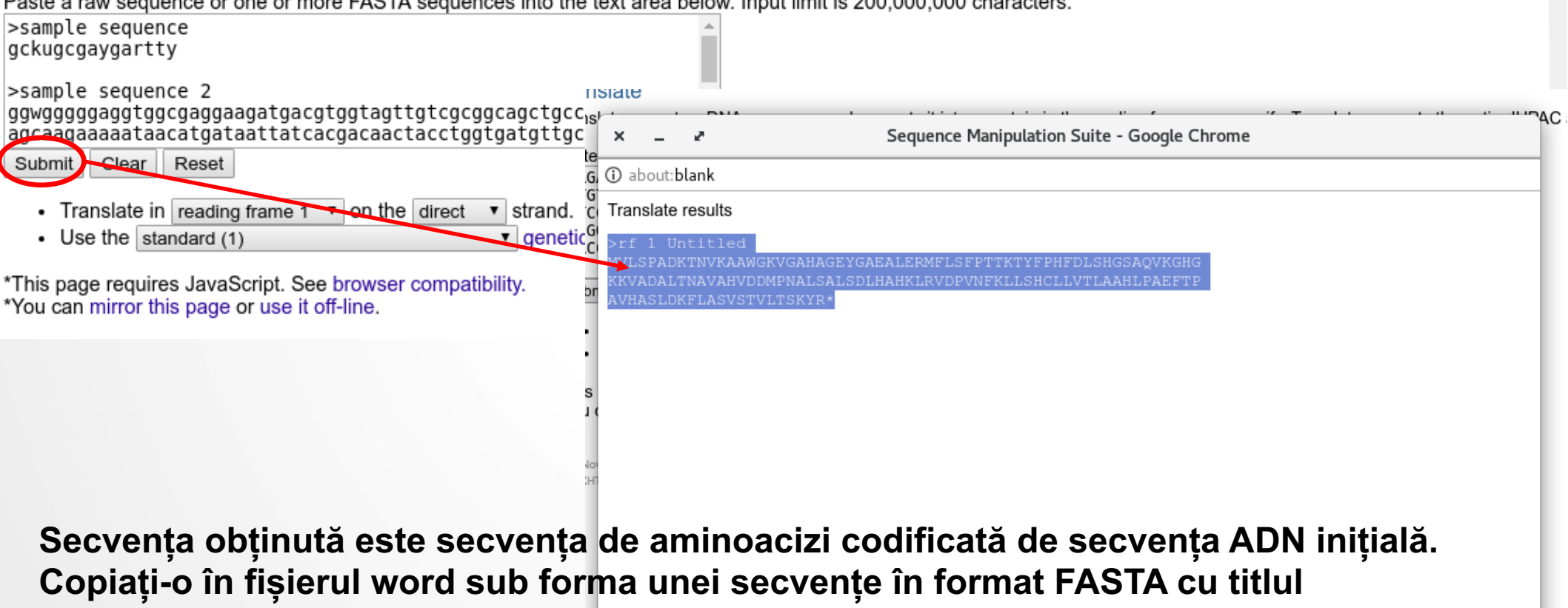

**NM\_000558\_aac.**

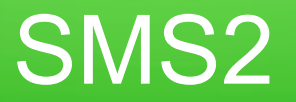

### **Realizați procesul de traducere in-silico utilizând diverse valori ale listei Translate in:**

### **Sequence Manipulation Suite:**

#### **Translate**

Translate accepts a DNA sequence and converts it into a protein in the reading frame you specify. Translate supports the entire IUPAC alphabet and several genetic codes.

Paste a raw sequence or one or more FASTA sequences into the text area below. Input limit is 200,000,000 characters.

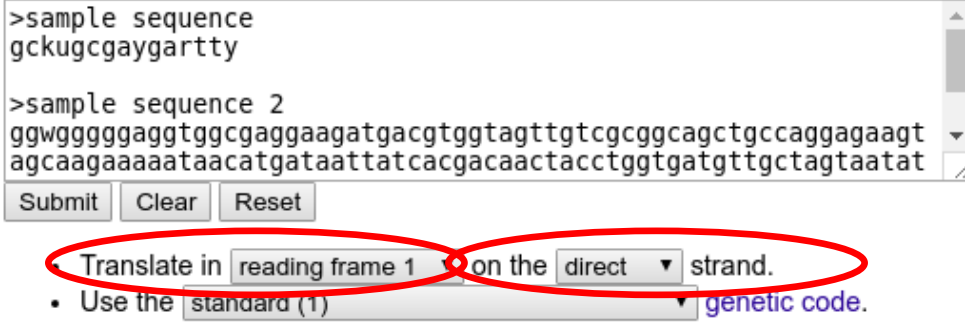

\*This page requires JavaScript. See browser compatibility. \*You can mirror this page or use it off-line.

**Ce obțineți? De ce? Care este secvența corectă?**

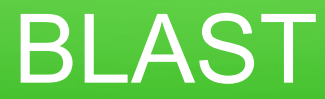

**Cunoașterea secvenței de aminoacizi nu este suficientă pentru a cunoaște rolul proteinei codificate de secvența inițială.** 

Cu ce peptidă cunoscută este similară secvența NM\_000558?

**4. Accesați: https://blast.ncbi.nlm.nih.gov și selectați Protein BLAST**

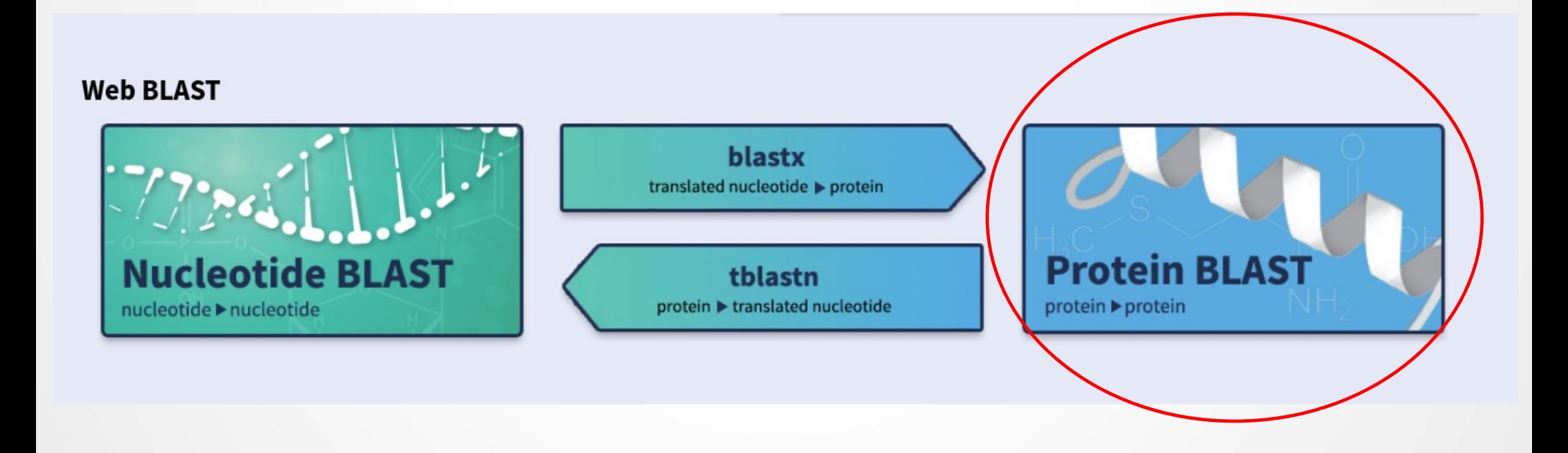

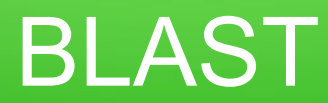

## **5. Copiați secvența de aminoacizi în caseta text intitulată: Enter Query Sequence**

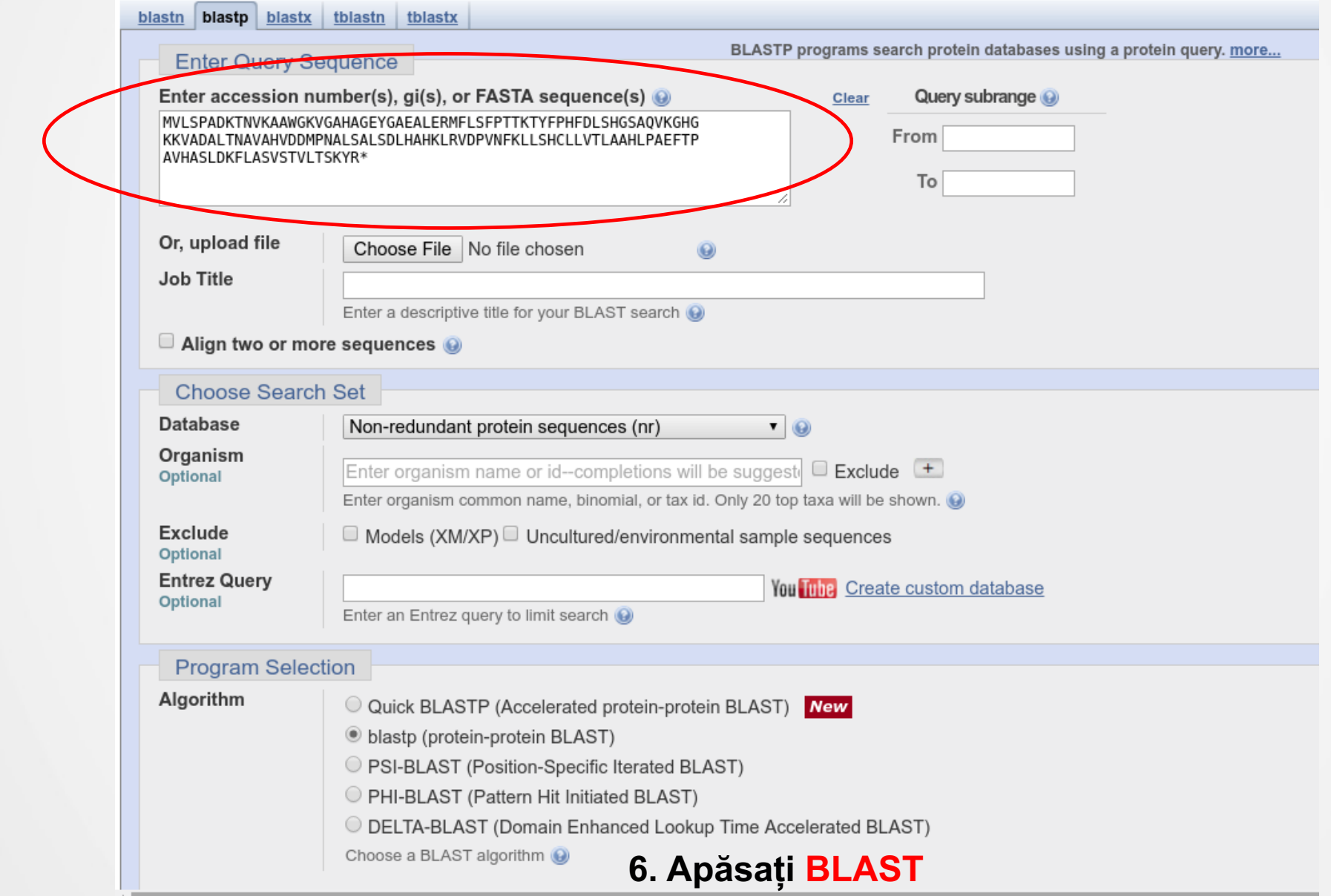

## Rezultate BLAST

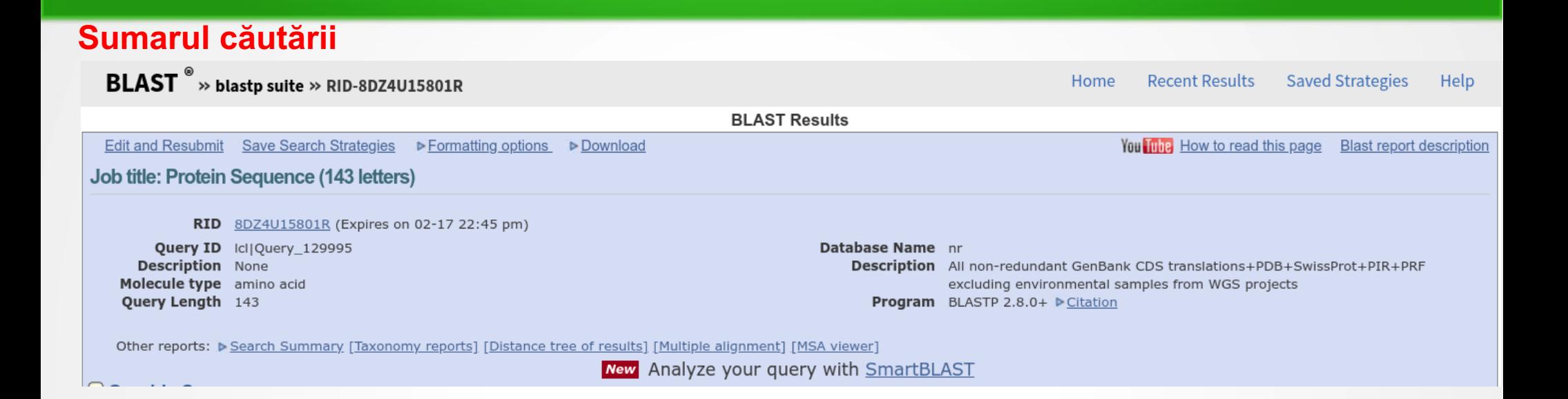

### **Domenii înalt conservate și situs-uri cunoscute de legare**

Putative conserved domains have been detected, click on the image below for detailed results.

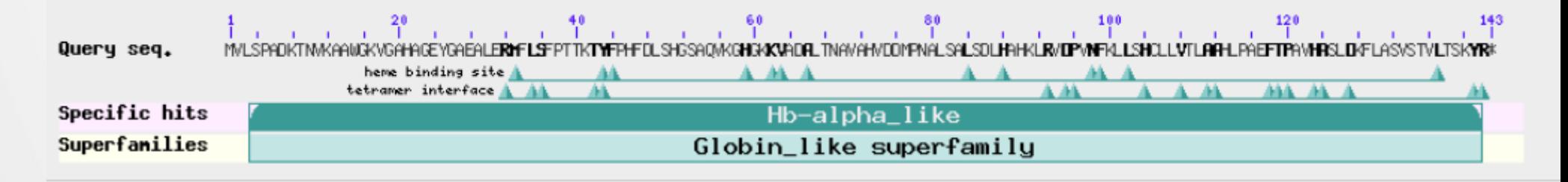

## Rezultate BLAST

### **Prezentarea grafică de ansamblu a rezultatelor;**

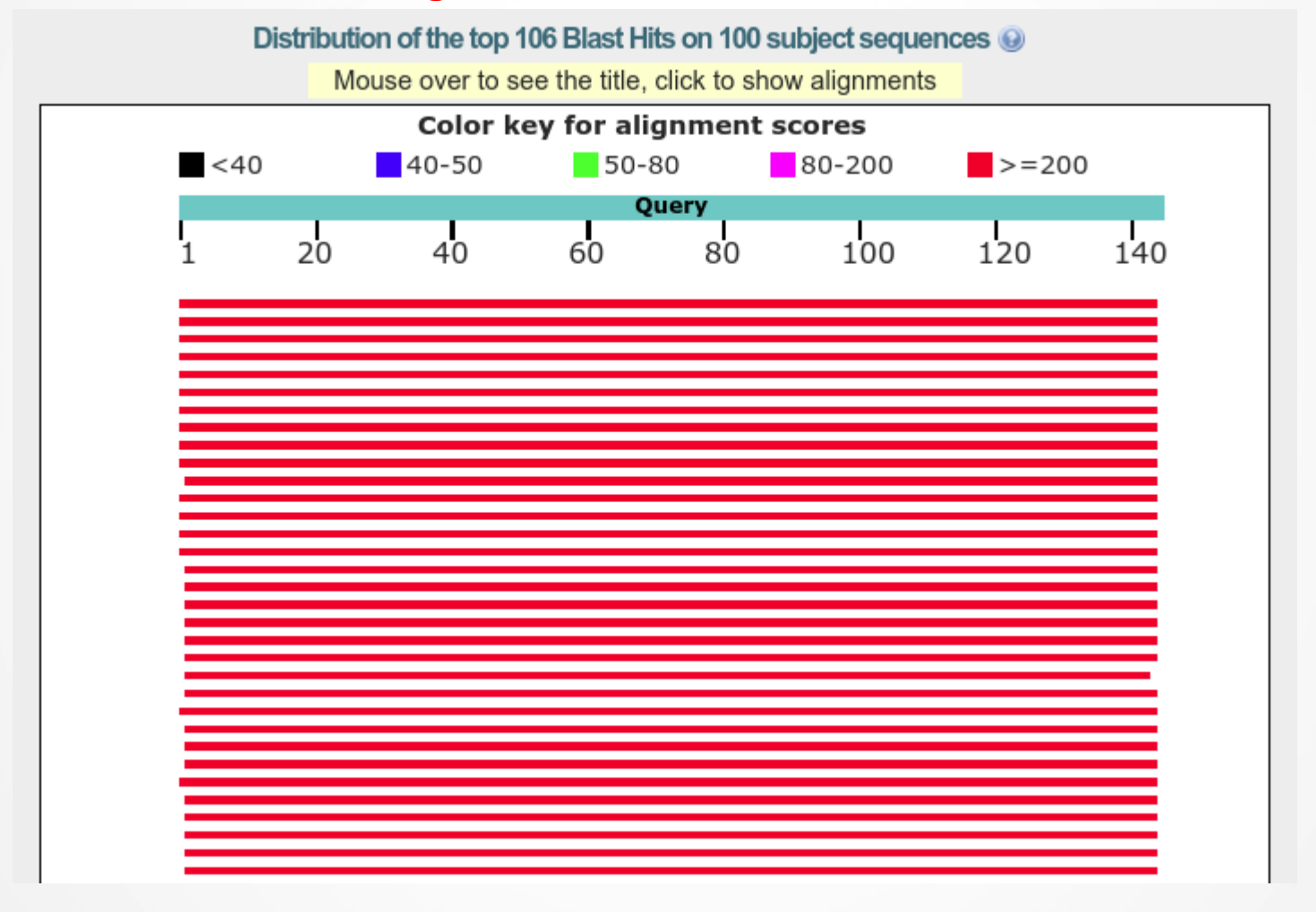

## Rezultate BLAST

## **Tabel cu secvenţele identificate și scoruri BLAST**

#### Sequences producing significant alignments:

Select: All None Selected:0

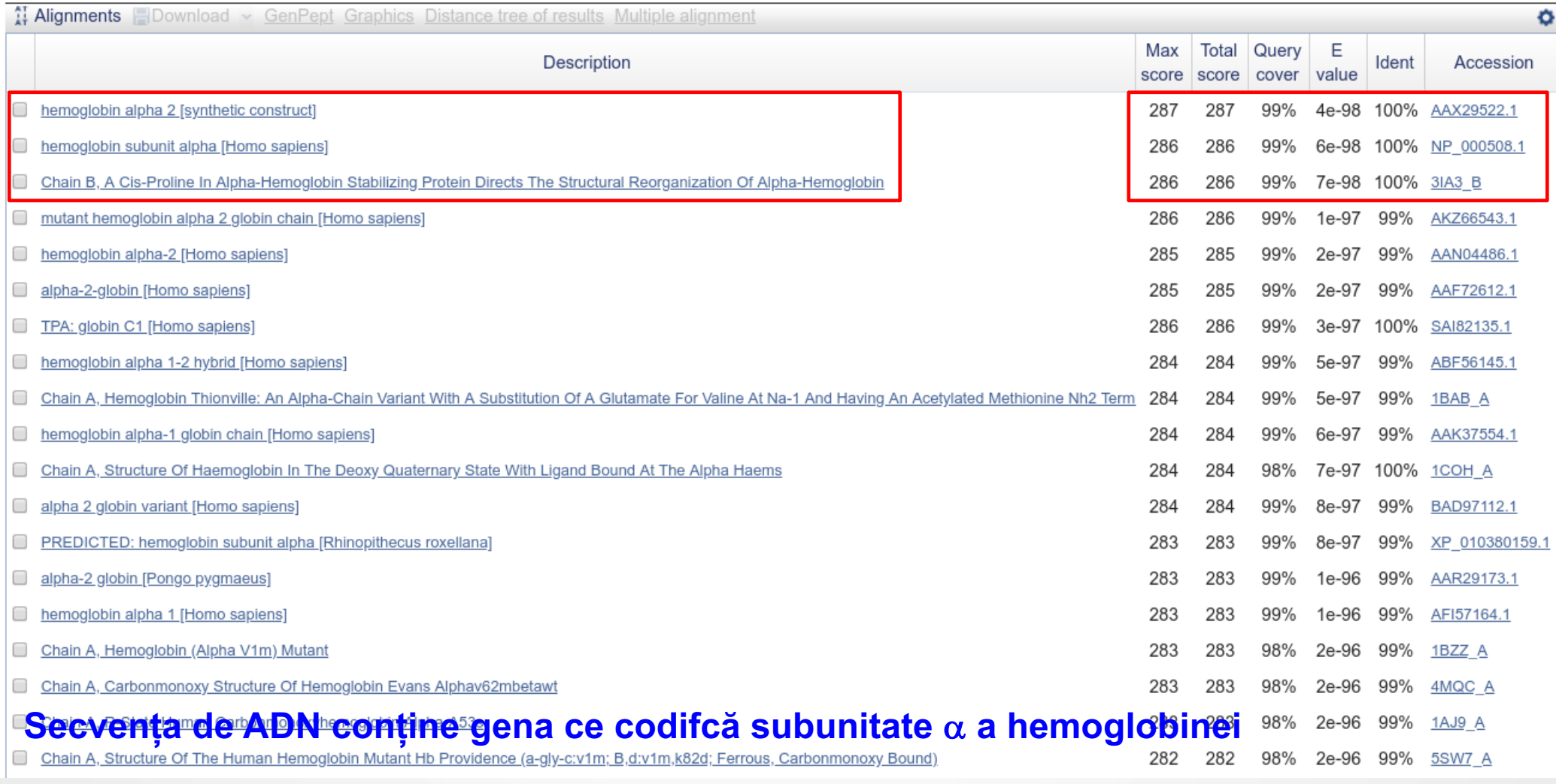

## Exercitiu pentru prezentare

Deschideți fișierul fasta ce conține secvența moleculei proteice primite. Realizați o analiză BLAST și stabiliți numele/funcția proteinei respective. Salvați o imagine care să demonstreze concluzia dmv., introduceti-o în prezentare și scrieți o scurtă explicație.